## **WiFi & iOS 6 bez připojení n Internetu**

**Oops!** The page you requested is not available. **D-Link** 

أطلاكا

Pokud se pokusíte připojit k síti Wi-Fi, která nemá připojení k internetu, může nastat problém s připojením (v závislosti na vašem Routeru / Access Pointu).

iOS 6, způsobuje že se váš Apple přístroj odpojí od WiFi sítě, kterou se snaží opět připojit. Jak vyřešit tento problém v iOS6: 1. Klepněte na malou šipku vedle názvu vaší WiFi sítě:

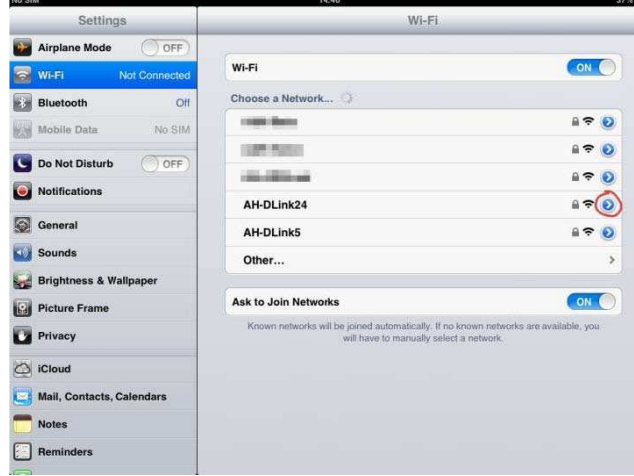

2. Vyberte "HTTP proxy" "Manual". Pak v poli "Server" zadejte "A" a v poli, Port"zadejte '1'. Toto nastavení přesměruje všechny webové stránky / HTTP datech na neexistující adresu, a zastaví Router / Access Point v hledání. Poté stiskněte "Wi-Fi" tlačítko pro navigaci zpět. Pak vyberte WiFi síť a znovu do ní vstupte. Tento postup budete muset zopakovat pro všechny bezdrátové sítě, které chcete použít, a nemají připojení k internetu. Například,pokud máte bezdrátový směrovač vysílání 2,4 GHz a 5GHz WiFi, toto řešení bude muset aplikovat

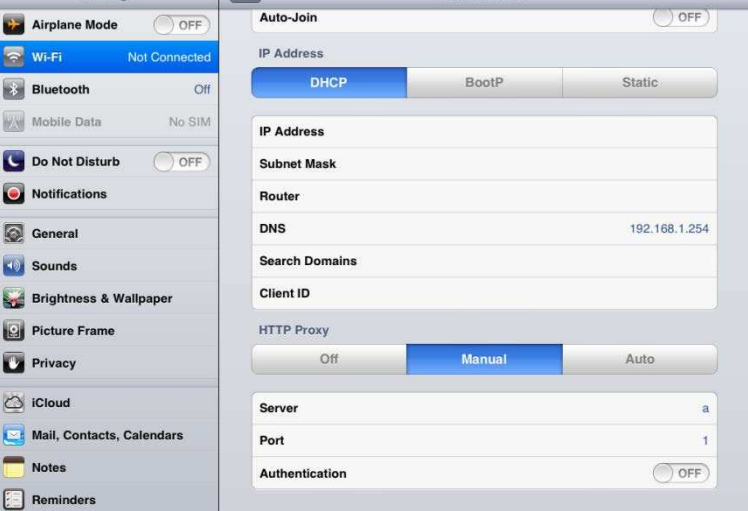

AH-DLink24

 $\sqrt{max}$ 

na oba.

## **Vezměte prosím na vědomí:**

**Tato akce vypne HTTP provoz. Pokud potřebujete přístup k routeru kvůli nastavení nebo se připojit** 

**k internetu pomocí stejného Routeru / Access Pointu musíte zvrátit výše uvedené kroky. Pokud používáte jinou WiFi pro přístup k internetu, nebude to mít na ní vliv.**